# **2019-1학기 스마트출결시스템 사용 및 출결관리 세부지침 안내 [학생용]**

# **■ 스마트출결시스템 주요기능**

- 1. 아이폰 및 Android폰 동시 지원
- 2. 휴대전화, 태블릿PC 등을 활용한 모바일앱 및 웹사이트 출석체크 지원
- 3. 블루투스 및 호명 방식 출석체크 동시 지원, 실시간 출결현황 조회 지원
- 4. 휴‧보강 가능일자(교수‧학생시간표) 조회‧지정기능 지원, 장기결석 위험군 알림을 통한 중도 탈락 방지 지원, 교육만족도 조사‧강의평가 및 Push 서비스 기능 등 지원

# ■ 모바일앱 설치, 웹사이트 접속 및 로그**인**

- 1. 모바일앱 설치<mark>(안드로이드 폰)</mark>: 구글플레이스토어 ▶ 접속 → 상명대학교 스마트출결 검색,<br>- 다운로드, 설치
- 2. 모바일앱 설치(아이폰): 모바일기기에서 <http://att.smu.ac.kr> 접속→로그인화면 하단 앱다운 로드–ios 클릭→ 앱설치→설정-일반-기기관리-BVS신뢰함 선택→앱설치 재확인
- 3. 웹사이트 접속: <http://att.smu.ac.kr>
- 4. 로그인 방법: 인터넷학부학사시스템 학번 및 비밀번호로 로그인

## **■ 사용자 지원**

- 1. 문의게시판 운영: 모바일앱 및 학교 홈페이지 스마트출결 전용 게시판
- 2. 각종 매뉴얼 배포 및 탑재(게시) → 홈페이지 스마트출결 전용 게시판
- 가. 간단 매뉴얼: 아이폰 설치(국‧중‧영문) 및 주요 사용방법 안내
	- 나. 일반(PDF) 매뉴얼: 모바일앱/웹사이트 세부 사용방법 안내
	- 다. 동영상 매뉴얼: 모바일앱(국문‧중문) 설치 및 주요 사용방법 안내

# **D** YouTube

학생용(국문) https://www.youtube.com/watch?v=56bnq13BbZA

- 학생용(중문) https://www.youtube.com/watch?v=ZqXkNHFXxyM
- 3. 스마트출결시스템 FAQ 탑재 → 홈페이지 스마트출결 전용 게시판

#### **■ 스마트출결시스템 사용 및 출결관리 주요내용**

# **1. 출결체크**

가. 주요사항

- 출결방식: **블루투스 방식(**스마트폰 등 모바일기기를 활용한 상호체크)과 **호명 방식(**스마 트폰 또는 웹사이트에서 교·강사가 출결값을 직접입력) <mark>병행 사용 가능</mark>
	- ※ 블루투스 출결을 원칙으로 하되, 교과목 특성(상담위주 특수교과목, 외부기관평가 현 장실습, 가상강의실 배정강좌 등) 및 통신환경 등을 고려하여 호명방식 병행 사용이 가능함.
- 출석, 공결승인(결석계/공결/출석인정), 지각, 조퇴, 결석 등을 처리할 경우 출석부에 출 석‧공결승인은 '○', 지각은 '×', 조퇴는 '⊗', 결석은 '/' 기호가 표시됨.
- 나. 주요처리절차 및 내용(블루투스 기준)

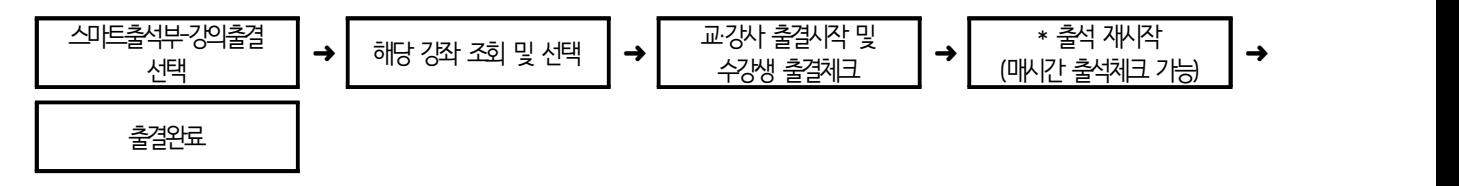

# **2. 공결 등 출석인정**

- 가. 주요사항
	- 결석계(질병), 공결(직계존속 사망-외가 포함/단기병무소집/징병검사) 및 출석인정(수업 연장으로 인정가능 한 교내·외 행사참석)을 "공결신청"으로 통합하며, 출력물은 "출석인 정원"으로 처리함.
	- 공결신청에 해당하는 경우 증빙서류(진단서/통지서/공문 등) 원본을 담당 교·강사에게 별도로 제출하여 확인을 받아야 함. ※ 위·변조 서류제출 등 악용사례를 방지하고자 함.
- 나. 주요처리절차

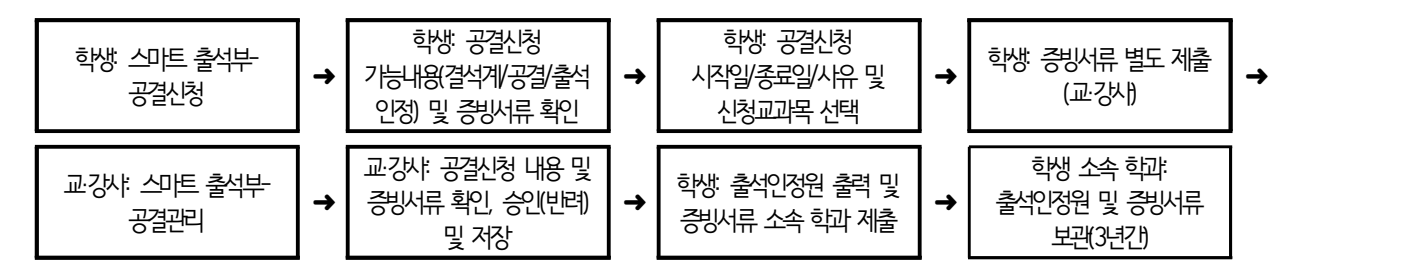

- 다. 특기사항
	- 담당 교‧강사가 시스템으로 공결신청(결석계/공결/출석인정)을 승인할 경우 출석부에는 '○' 기호가 표시됨.

# **3. 출결 관련 이의신청**

- 가. 주요내용
	- 출결처리가 잘못된 경우 수강생이 담당 교·강사에게 출결값의 수정을 요청할 수 있으며,<br>- 교·강사는 이의신청 내용 및 증빙자료 확인 후 출결값을 수정 또는 반려할 수 있음.
- 나. 주요처리절차

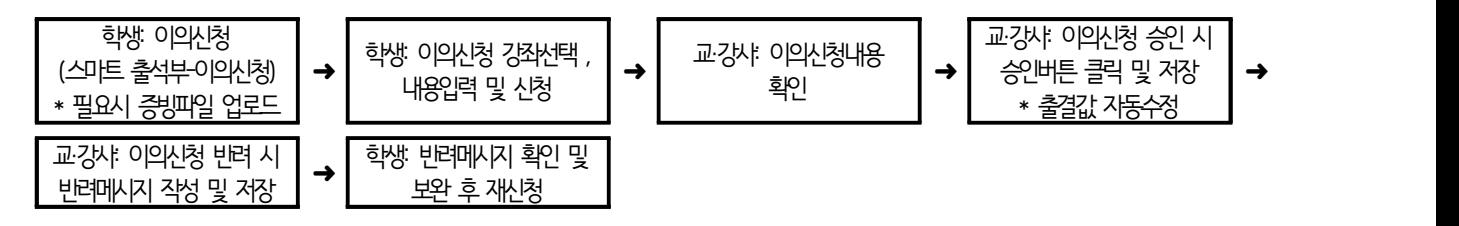

#### **4. 출결 관련 성적 처리**

가. 주요사항

 -「학사에 관한 규정 제31조(장기결석자의 성적처리)」에 의거, 전체 수업시간 수의 1/4 시간 이상 결석한 학생은 성적등급 부여 시 'F'등급 외 부여 불가 ※ 단, 졸업직전학기 에 취업계를 제출한 자는 예외로 함.

 **적용예시 ① 1시간 강의인 경우: 총수업시수 15\*1/4=3.75 → 4시간 결석 시 F등급 부여 ③ 3시간 강의인 경우: 총수업시수 45\*1/4=11.25 → 12시간 결석 시 F등급 부여 ② 2시간 강의인 경우: 총수업시수 30\*1/4=7.5 → 8시간 결석 시 F등급 부여**

 ※ 취업계: 졸업직전학기의 조기취업자가 취업계 및 관련 증빙서류(재직증명서 및 4대보 험납입확인서)를 제출하면 담당 교·강사의 승인 하에 출석일수 및 취업개시일 에 따라 과제·논문·시험 등 기타 방법에 의하여 학점인정(성적평가)이 가능함.